## 台達伺服 A2-AL005 回升電阻異常排除步驟

1. 請將驅動器的 P、C 端的白色連接線拆下(B1、B2)。並用電表歐姆檔,量測 拆下的兩條線(B1、B2)的阻值,並回覆量測的結果!

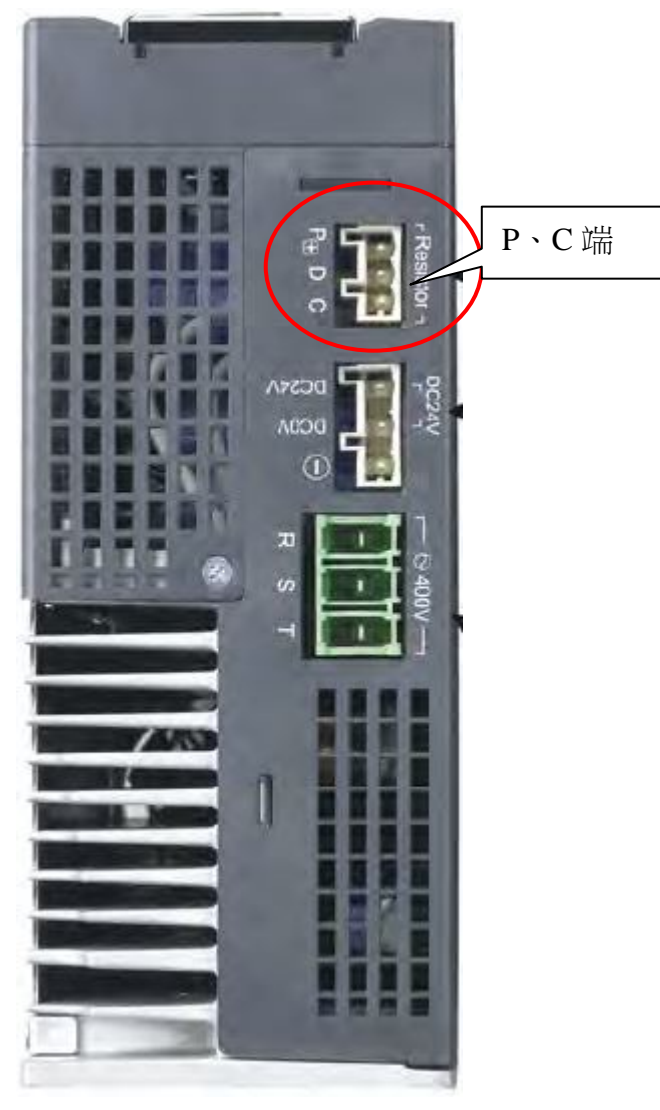

驅動器上視圖

2. 如 P、C 端無接線。請檢查 P、D 的短路線是否鬆脫或未裝。

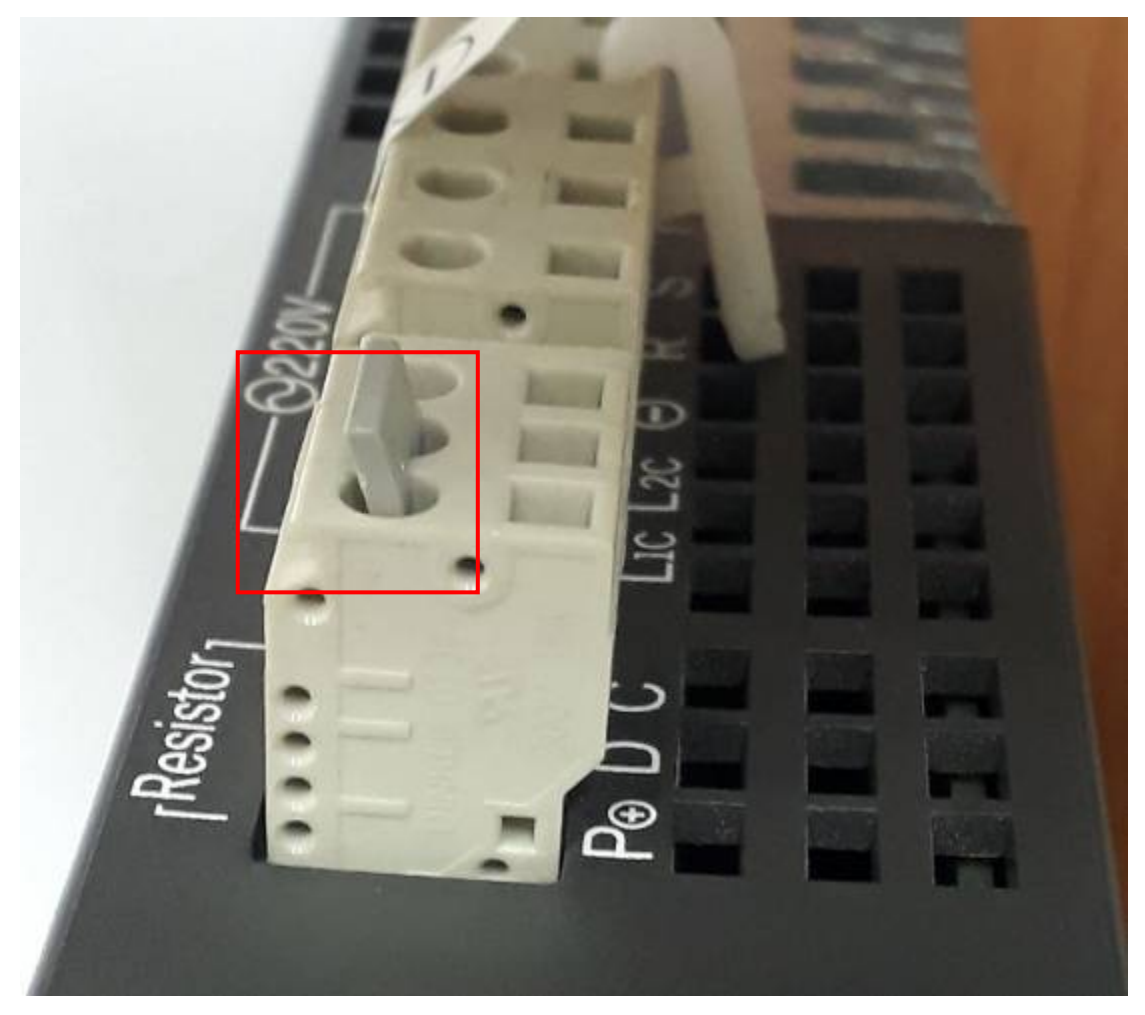

驅動器上視圖

- 3. 請回覆出現此異常的時機點,如是一開電、起動運轉或按停止時。
- 4. 請依下列的步驟,檢查驅動器的參數 P1-52 及 P1-53 的值,並請回覆。

5. 驅動器的操作步驟

- (1) 驅動器雷源投入時,顯示器會先持續顯示監視變數符號約一秒鐘。然後才進入監控模式。
- (2) 按 MODE 鍵可切換參數模式→監視模式→異警模式,若無異警發生則略過異警模式。
- (3) 當有新的異警發生時,無論在任何模式都會馬上切到異警顯示模式下,按下 MODE 鍵可 切换到其他模式,當連續 20 秒沒有任何鍵被按下,則會自動切換回異警模式。
- (4) 在監視模式下,若按下 UP 或 DOWN 鍵可切換監視變數。此時監視變數符號會持續顯示 約一秒鐘。
- (5) 在參數模式下, 按下 SHIFT 鍵時可切換群組碼。UP / DOWN 鍵可變更後二字元參數碼。
- (6) 在參數模式下,按下 SET 鍵, 系統立即進入編輯設定模式。顯示器同時會顯示此參數對 應之設定值,此時可利用 UP / DOWN 鍵修改參數值,或按下 MODE 鍵脫離編輯設定模 式並回到參數模式。
- (7) 在編輯設定模式下,可按下 SHIFT 鍵使閃爍字元左移, 再利用 UP / DOWN 快速修正較 高之設定字元值。
- (8) 設定值修正完畢後, 按下 SET 鍵, 即可進行參數儲存或執行命令。
- (9) 完成參數設定後,顯示器會顯示結束代碼「SAVED」,並自動回復到參數模式。
- 1. When the power is applied to the AC servo drive, the LCD display will show the monitor function codes for approximately one second, then enter into the monitor mode.
- 2. In monitor mode, pressing MODE key can enter into parameter mode. In parameter mode, pressing MODE key can return to monitor mode.
- 3. No matter working in which mode, when an alarm occurs, the system will enter into fault mode immediately. In fault mode, pressing MODE key can switch to other modes. In other modes, if no key is pressed for over 20 seconds, the system will return to fault mode automatically.
- 4. In monitor mode, pressing UP or DOWN arrow key can switch monitor parameter code. At this time, monitor display symbol will display for approximately one second.
- 5. In monitor mode, pressing MODE key can enter into parameter mode. In parameter mode, pressing SHIFT key can switch parameter group and pressing UP or DOWN arrow key can change parameter group code.
- 6. In parameter mode, the system will enter into the setting mode immediately after the Set key is pressed. The LCD display will display the corresponding setting value of this parameter simultaneously. Then, users can use UP or DOWN arrow key to change parameter value or press MODE key to exit and return back to the parameter mode.
- 7. In parameter setting mode, the users can move the cursor to left by pressing SHIFT key and change the parameter settings (blinking digits) by pressing the UP or DOWN arrow key.
- 8. After the setting value change is completed, press SET key to save parameter settings or execute command.
- 9. When the parameter setting is completed, LCD display will show the end code "SAVED" and automatically return back to parameter mode.